## **TRANSMISIÓN TELEMÁTICA MOD 200 Y 220 DEL ESTADO EN VOLUMEN OPERACIONES**

## **Transmisión del modelo 200/220 del Estado a Gipuzkoa**

El programa del Estado genera un archivo para la transmisión.

Se accede desde Zergabidea:

1. Una vez en Zergabidea, hay que acceder a la **parte azul**.

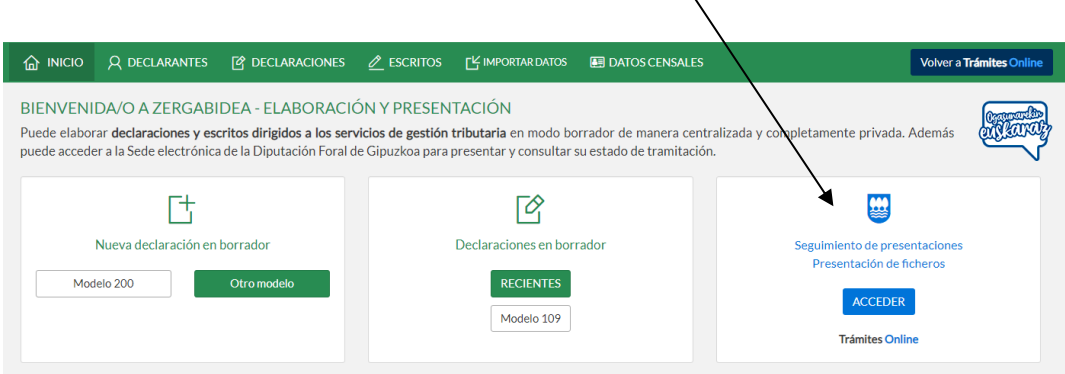

2. Dentro de la parte azul, clicar en **"Presentar fichero"**, rellenar los datos de modelo (200- E- Impuesto sobre Sociedades Normativa estatal o 220-E-Impuesto sobre Sociedades Normativa estatal para grupos fiscales) y ejercicio, y seleccionar el fichero que se desea presentar.

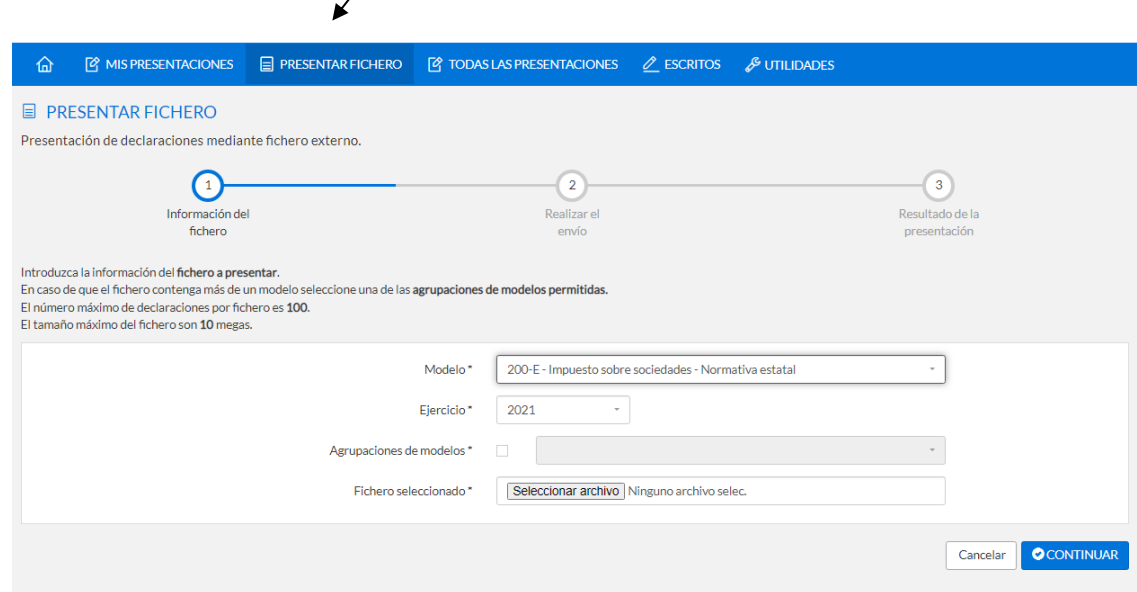

3. Una vez clicado en "Continuar", se procederá a la transmisión del fichero.

## **Para ver el resultado de la transmisión:**

Se realizará desde Zergabidea -> **Parte azul** -> Mis presentaciones:

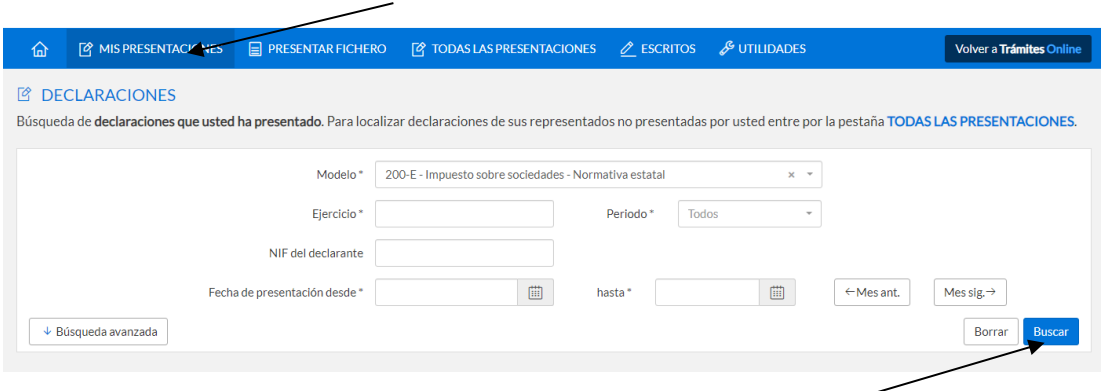

Filtraremos el resultado incluyendo el modelo y ejercicio de la declaración que queremos ver, y después de pinchar en **Buscar,** nos aparecerá una pantalla con los resultados obtenidos:

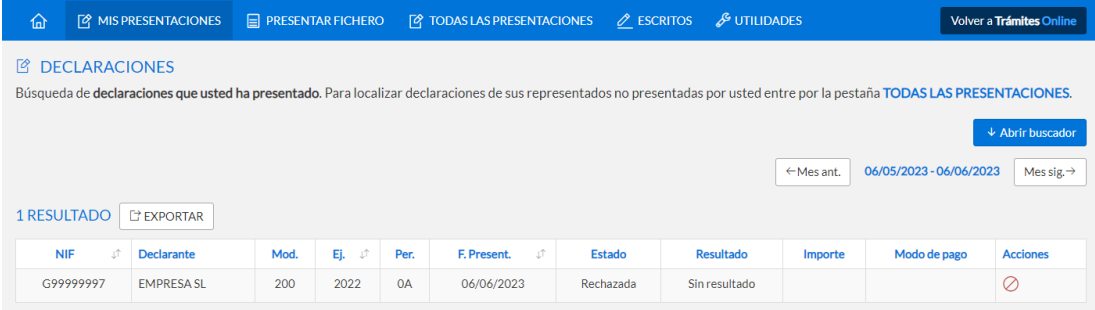

En el caso de presentaciones cuyo estado sea el de "Rechazada subsanable", se podrá subsanar el error o incidencia, clicando en el icono del apartado acciones (**"!"**), sin necesidad de enviar una nueva presentación.

Otra información:

- Declaración procesada (transcurridas 24 horas).
- Una vez presentada y validada, la copia de la hoja de liquidación, con el sello digital, es el documento que acredita la **presentación de la declaración.**
- Se puede adjuntar documentación

Se exige identificarse con:

 **Firma electrónica o certificado electrónico** de entidad o de persona física con representación a través de modelo 001.